# **augustus 2022**

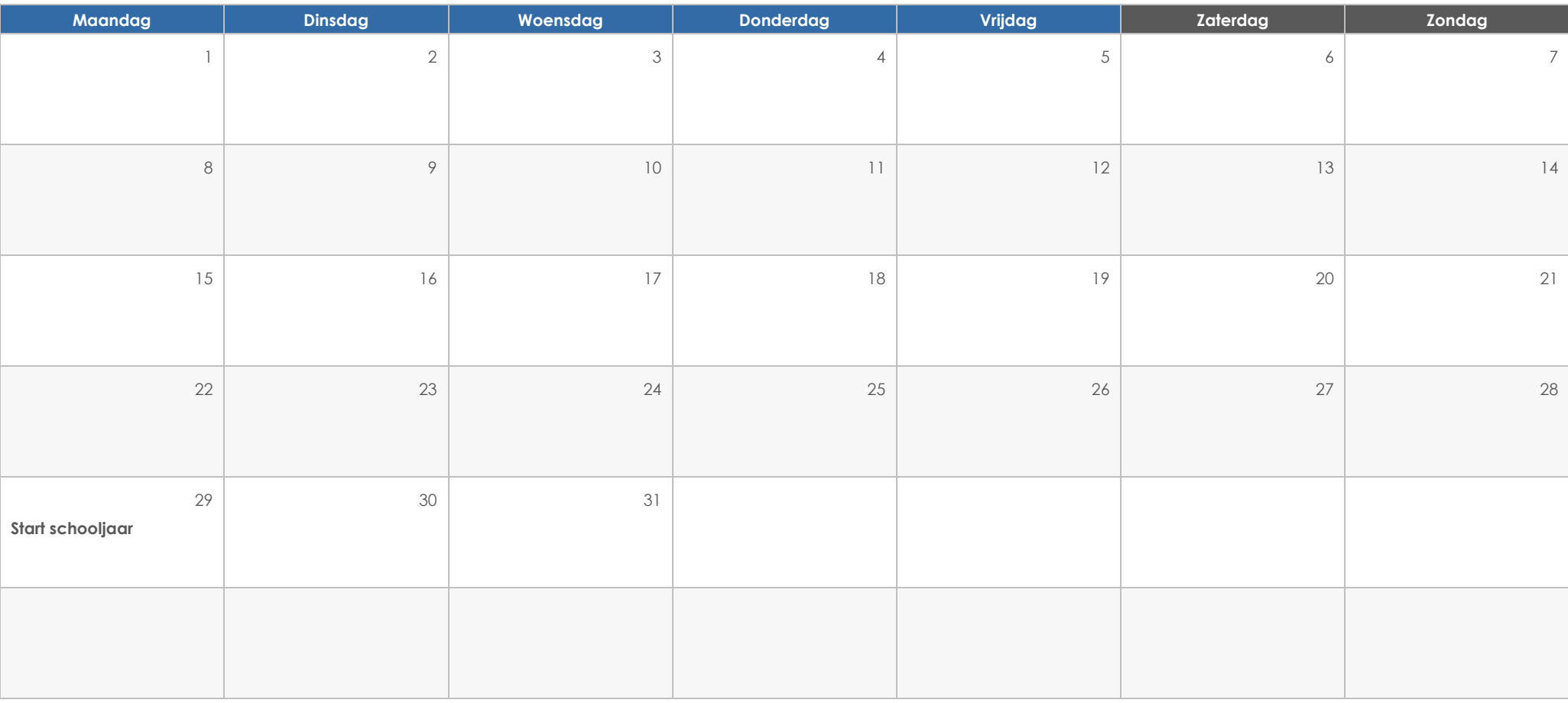

### **GEBEURTENISSEN**

#### **Koptekst**

Klik gewoon op een van de tijdelijke aanduidingen (bijvoorbeeld deze) en begin te typen om hier uw eigen tekst in te voeren, als u meteen aan de slag wilt gaan.

#### **Koptekst**

Wilt u een afbeelding invoegen vanuit uw bestanden of een vorm, tekstvak of tabel toevoegen? U hebt het begrepen! Tik op het tabblad Invoegen van het lint op de optie die u nodig hebt.

#### **Koptekst**

## **september 2022**

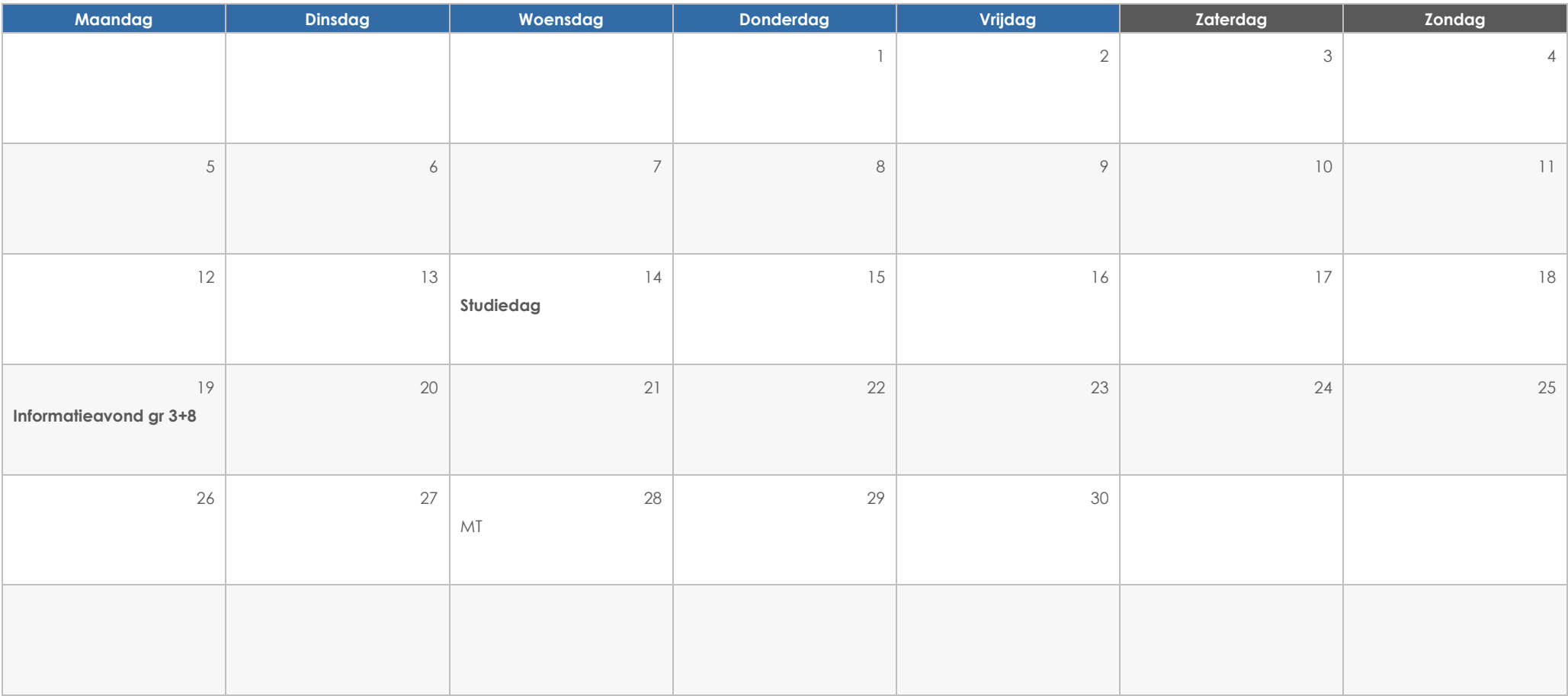

### **GEBEURTENISSEN**

#### **Koptekst**

Klik gewoon op een van de tijdelijke aanduidingen (bijvoorbeeld deze) en begin te typen om hier uw eigen tekst in te voeren, als u meteen aan de slag wilt gaan.

#### **Koptekst**

Wilt u een afbeelding invoegen vanuit uw bestanden of een vorm, tekstvak of tabel toevoegen? U hebt het begrepen! Tik op het tabblad Invoegen van het lint op de optie die u nodig hebt.

#### **Koptekst**

## **oktober 2022**

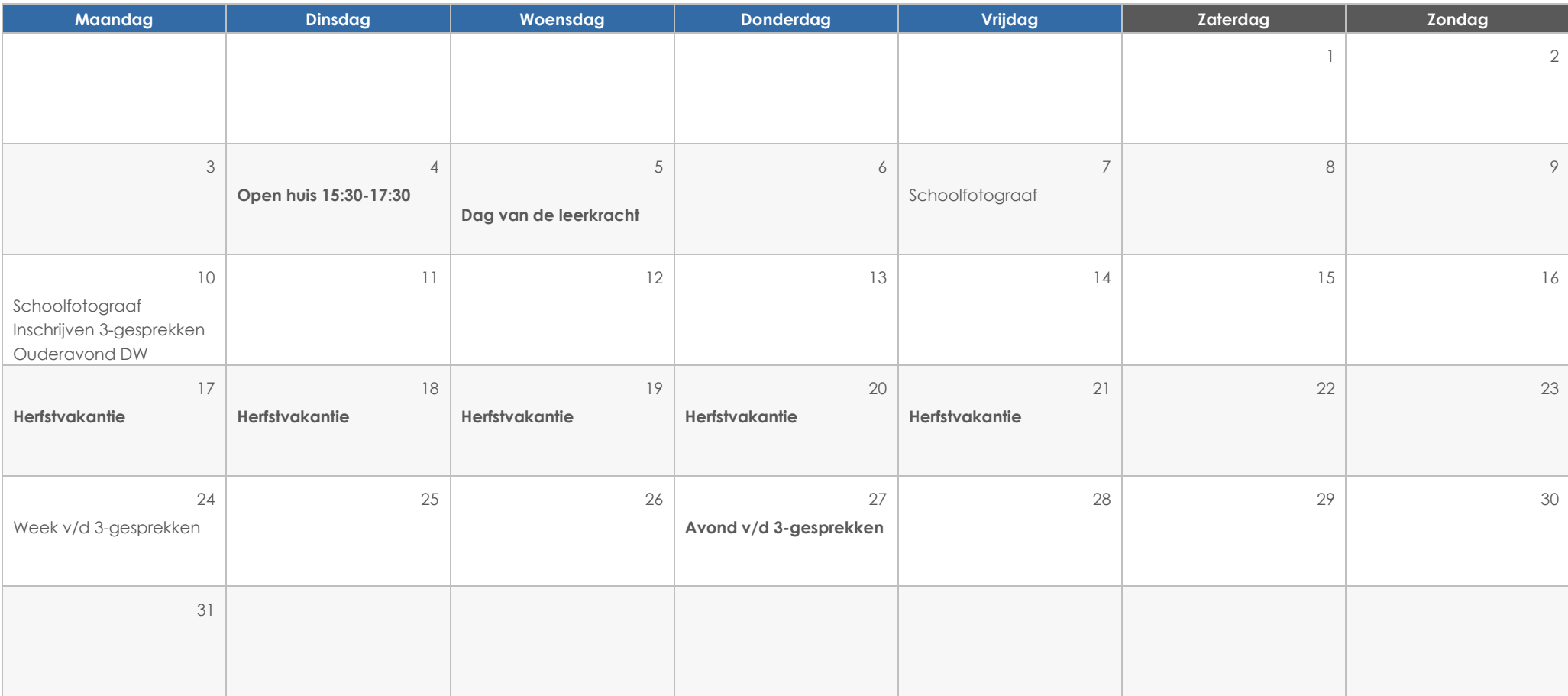

### **GEBEURTENISSEN**

#### **Koptekst**

Klik gewoon op een van de tijdelijke aanduidingen (bijvoorbeeld deze) en begin te typen om hier uw eigen tekst in te voeren, als u meteen aan de slag wilt gaan.

#### **Koptekst**

Wilt u een afbeelding invoegen vanuit uw bestanden of een vorm, tekstvak of tabel toevoegen? U hebt het begrepen! Tik op het tabblad Invoegen van het lint op de optie die u nodig hebt.

#### **Koptekst**

## **november 2022**

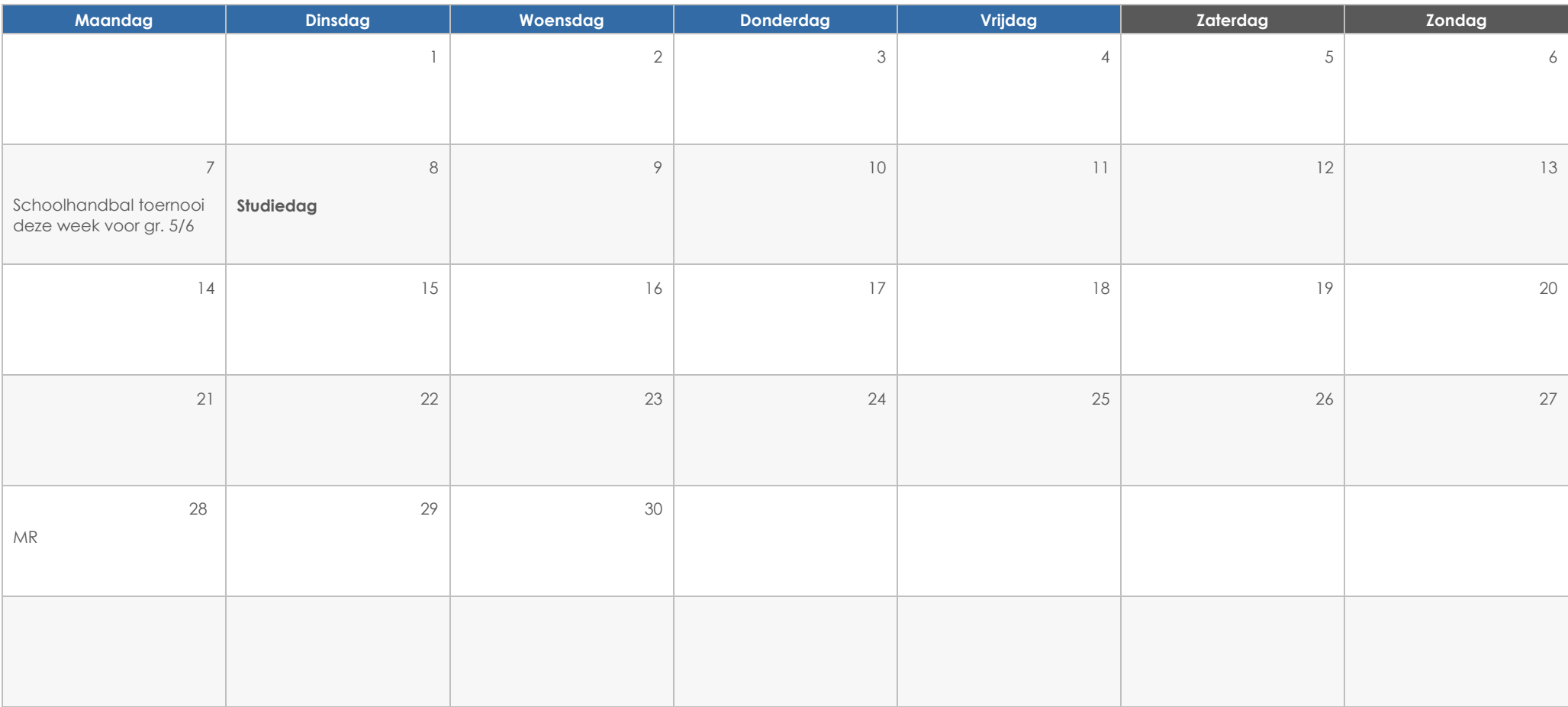

### **GEBEURTENISSEN**

#### **Koptekst**

Klik gewoon op een van de tijdelijke aanduidingen (bijvoorbeeld deze) en begin te typen om hier uw eigen tekst in te voeren, als u meteen aan de slag wilt gaan.

#### **Koptekst**

Wilt u een afbeelding invoegen vanuit uw bestanden of een vorm, tekstvak of tabel toevoegen? U hebt het begrepen! Tik op het tabblad Invoegen van het lint op de optie die u nodig hebt.

#### **Koptekst**

## **december 2022**

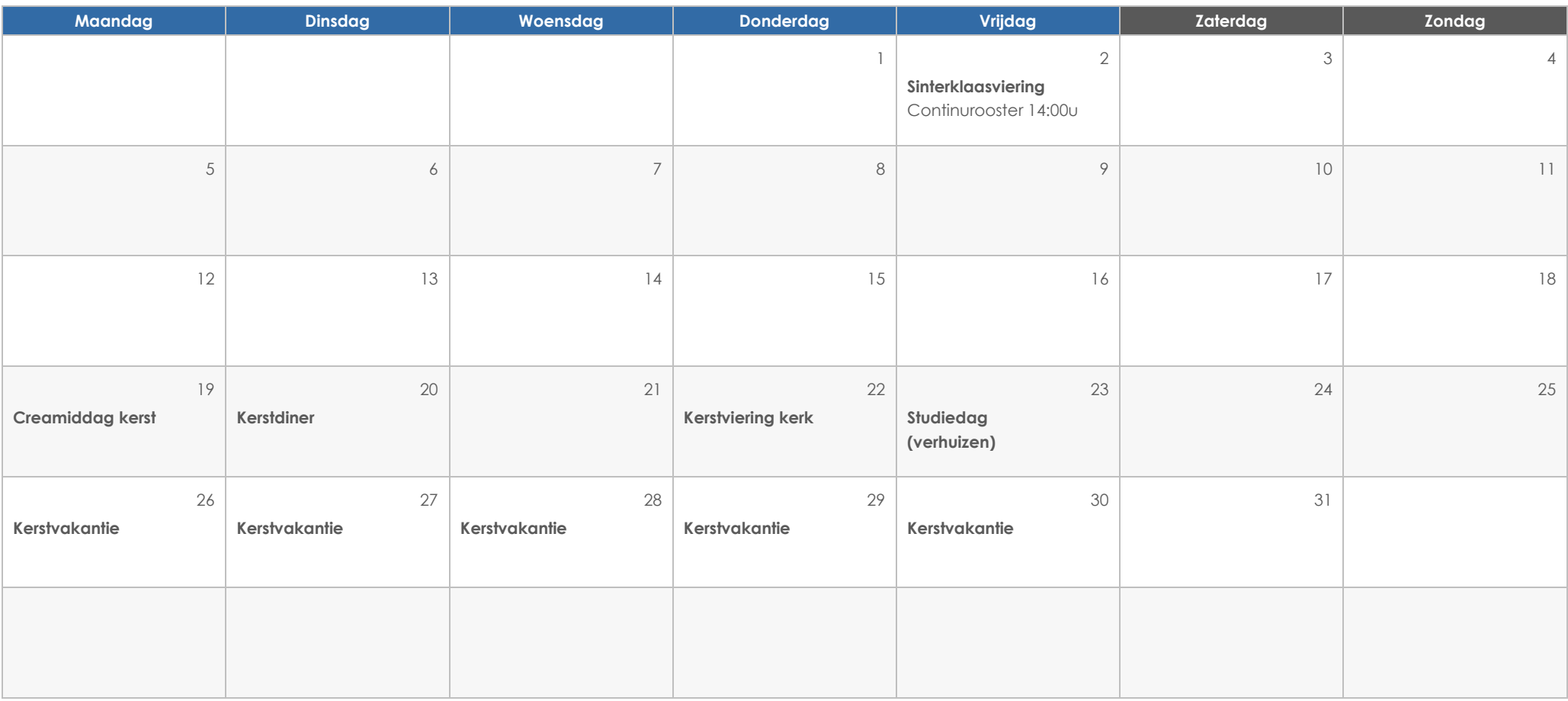

## **GEBEURTENISSEN**

#### **Koptekst**

Klik gewoon op een van de tijdelijke aanduidingen (bijvoorbeeld deze) en begin te typen om hier uw eigen tekst in te voeren, als u meteen aan de slag wilt gaan.

#### **Koptekst**

Wilt u een afbeelding invoegen vanuit uw bestanden of een vorm, tekstvak of tabel toevoegen? U hebt het begrepen! Tik op het tabblad Invoegen van het lint op de optie die u nodig hebt.

#### **Koptekst**

# **januari 2023**

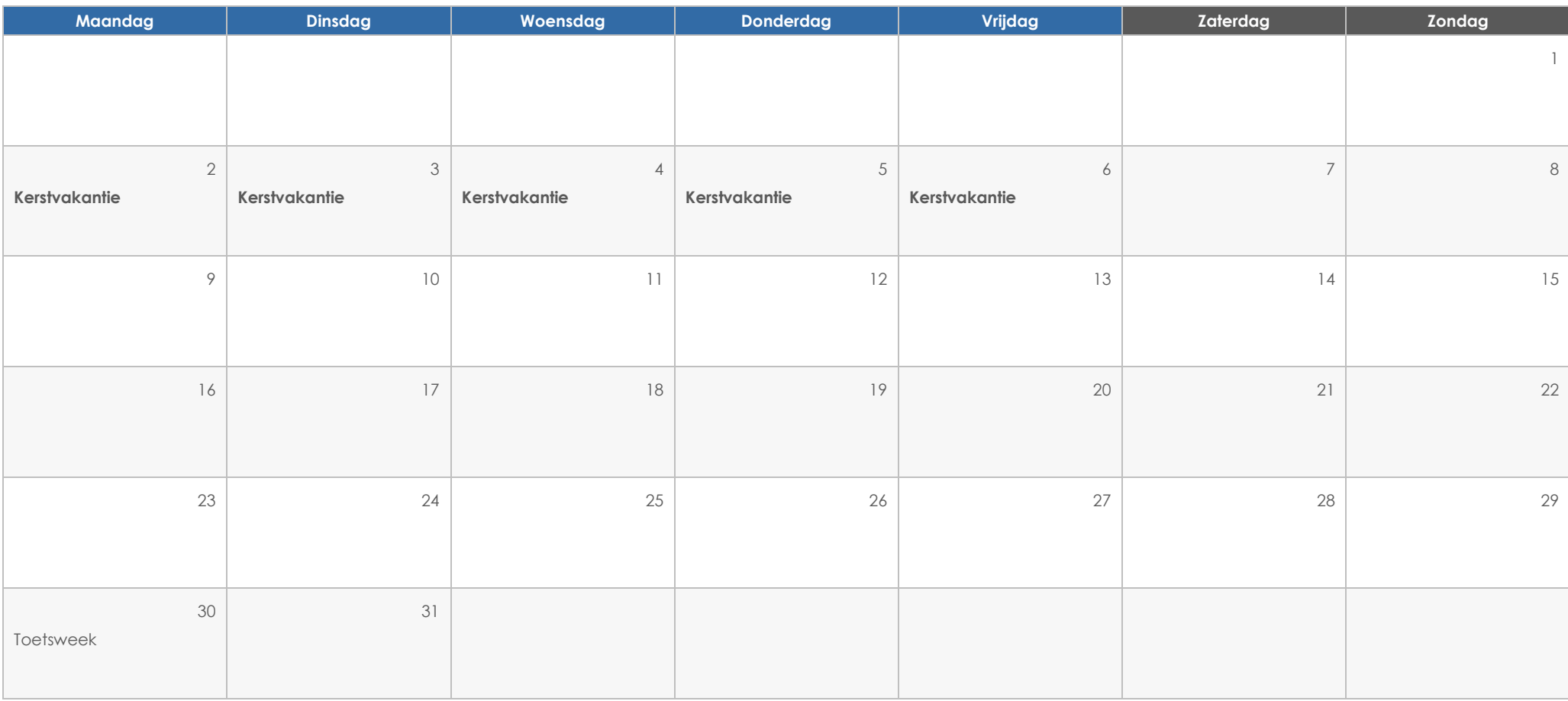

## **GEBEURTENISSEN**

#### **Koptekst**

Klik gewoon op een van de tijdelijke aanduidingen (bijvoorbeeld deze) en begin te typen om hier uw eigen tekst in te voeren, als u meteen aan de slag wilt gaan.

#### **Koptekst**

Wilt u een afbeelding invoegen vanuit uw bestanden of een vorm, tekstvak of tabel toevoegen? U hebt het begrepen! Tik op het tabblad Invoegen van het lint op de optie die u nodig hebt.

#### **Koptekst**

## **februari 2023**

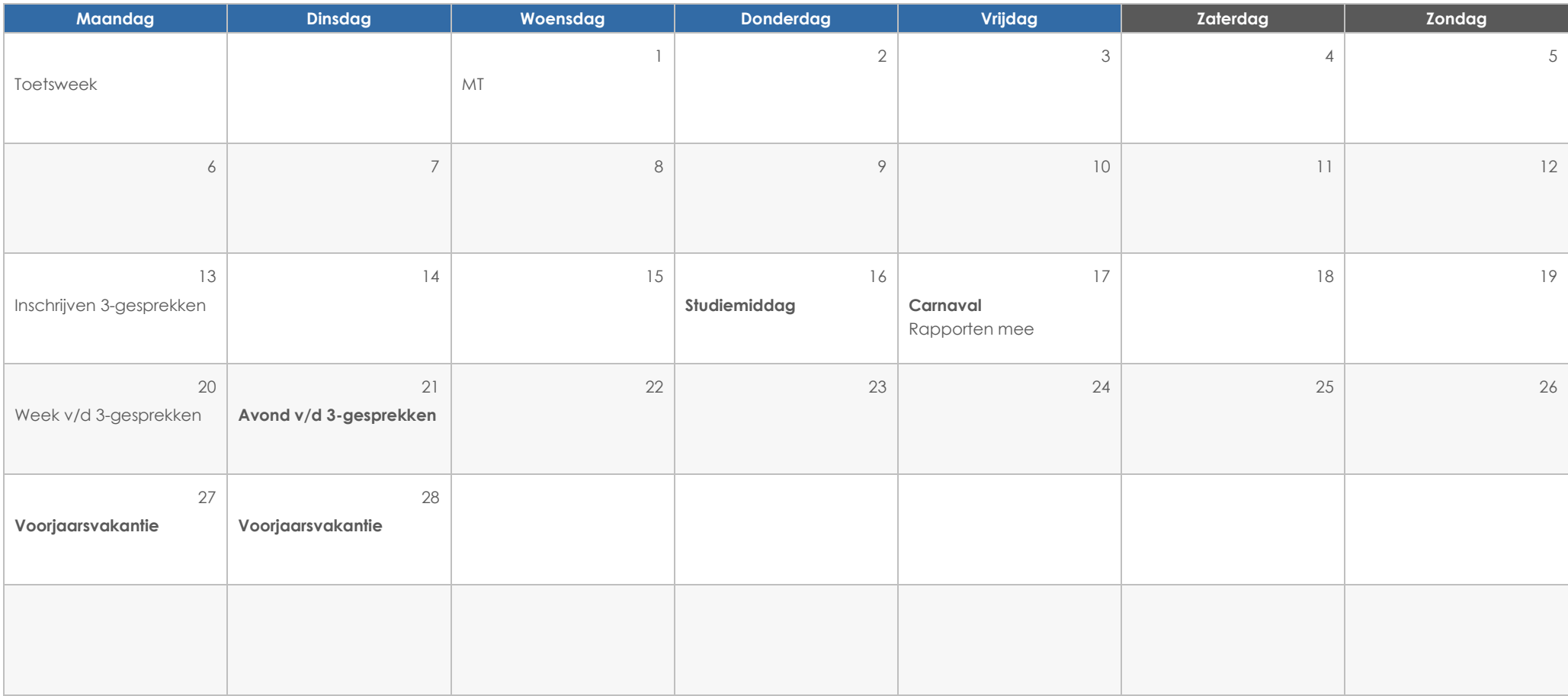

### **GEBEURTENISSEN**

#### **Koptekst**

Klik gewoon op een van de tijdelijke aanduidingen (bijvoorbeeld deze) en begin te typen om hier uw eigen tekst in te voeren, als u meteen aan de slag wilt gaan.

#### **Koptekst**

Wilt u een afbeelding invoegen vanuit uw bestanden of een vorm, tekstvak of tabel toevoegen? U hebt het begrepen! Tik op het tabblad Invoegen van het lint op de optie die u nodig hebt.

#### **Koptekst**

## **maart 2023**

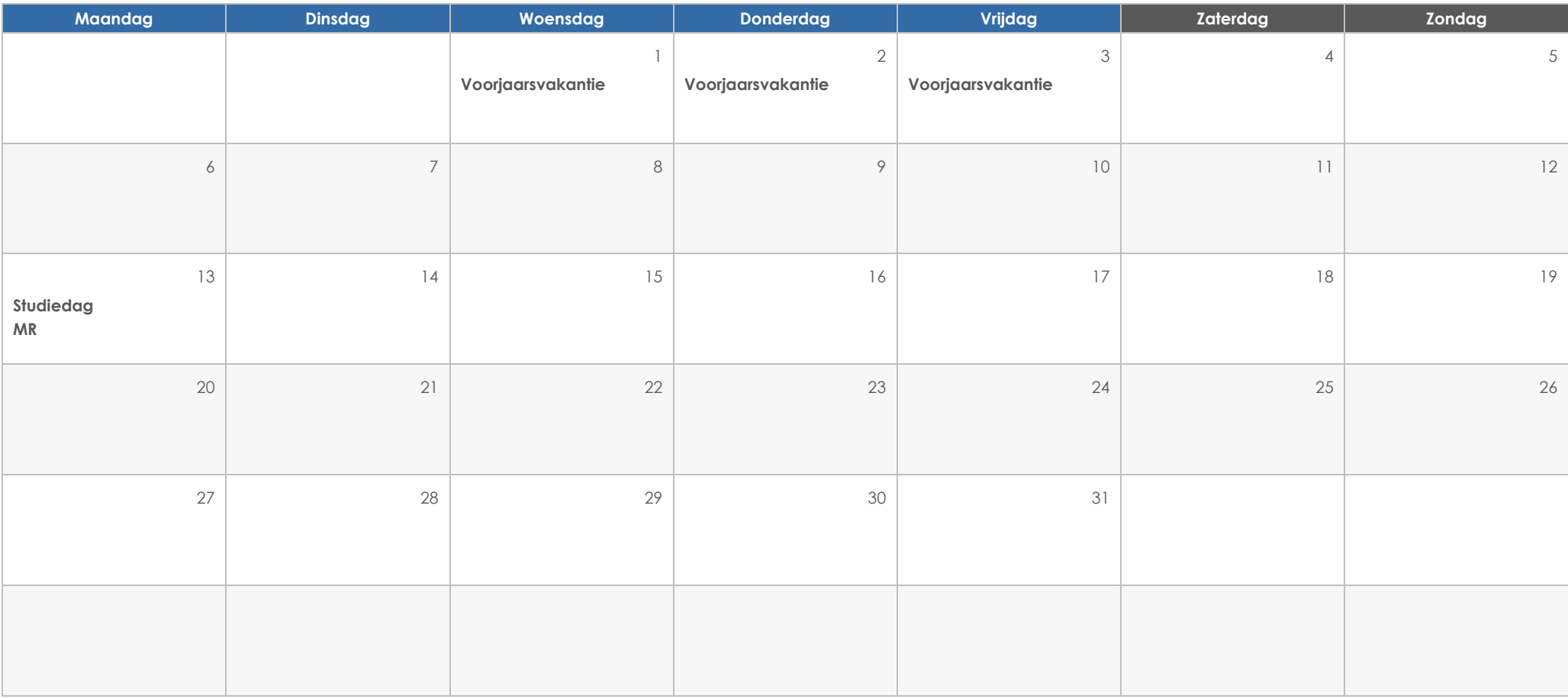

## **GEBEURTENISSEN**

#### **Koptekst**

Klik gewoon op een van de tijdelijke aanduidingen (bijvoorbeeld deze) en begin te typen om hier uw eigen tekst in te voeren, als u meteen aan de slag wilt gaan.

#### **Koptekst**

Wilt u een afbeelding invoegen vanuit uw bestanden of een vorm, tekstvak of tabel toevoegen? U hebt het begrepen! Tik op het tabblad Invoegen van het lint op de optie die u nodig hebt.

#### **Koptekst**

# **april 2023**

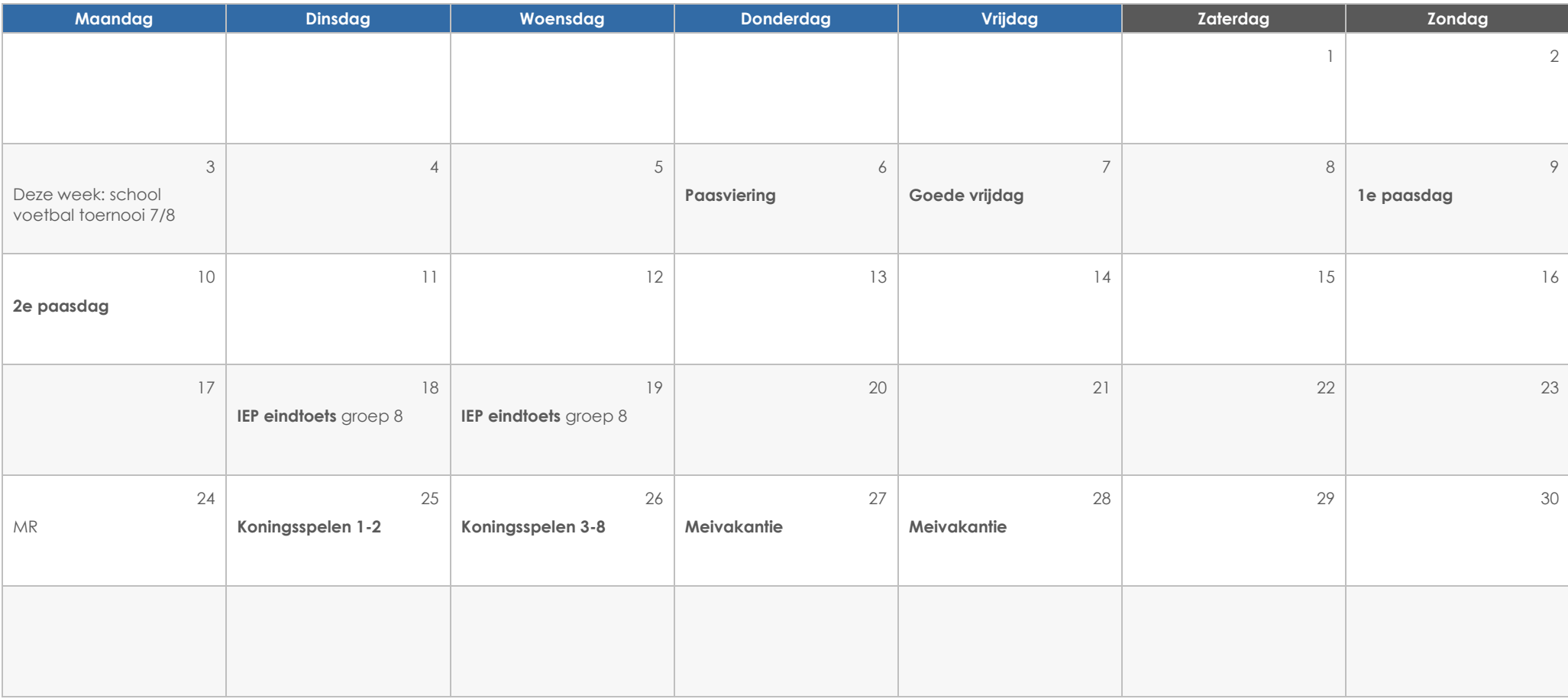

## **GEBEURTENISSEN**

#### **Koptekst**

Klik gewoon op een van de tijdelijke aanduidingen (bijvoorbeeld deze) en begin te typen om hier uw eigen tekst in te voeren, als u meteen aan de slag wilt gaan.

#### **Koptekst**

Wilt u een afbeelding invoegen vanuit uw bestanden of een vorm, tekstvak of tabel toevoegen? U hebt het begrepen! Tik op het tabblad Invoegen van het lint op de optie die u nodig hebt.

#### **Koptekst**

## **mei 2023**

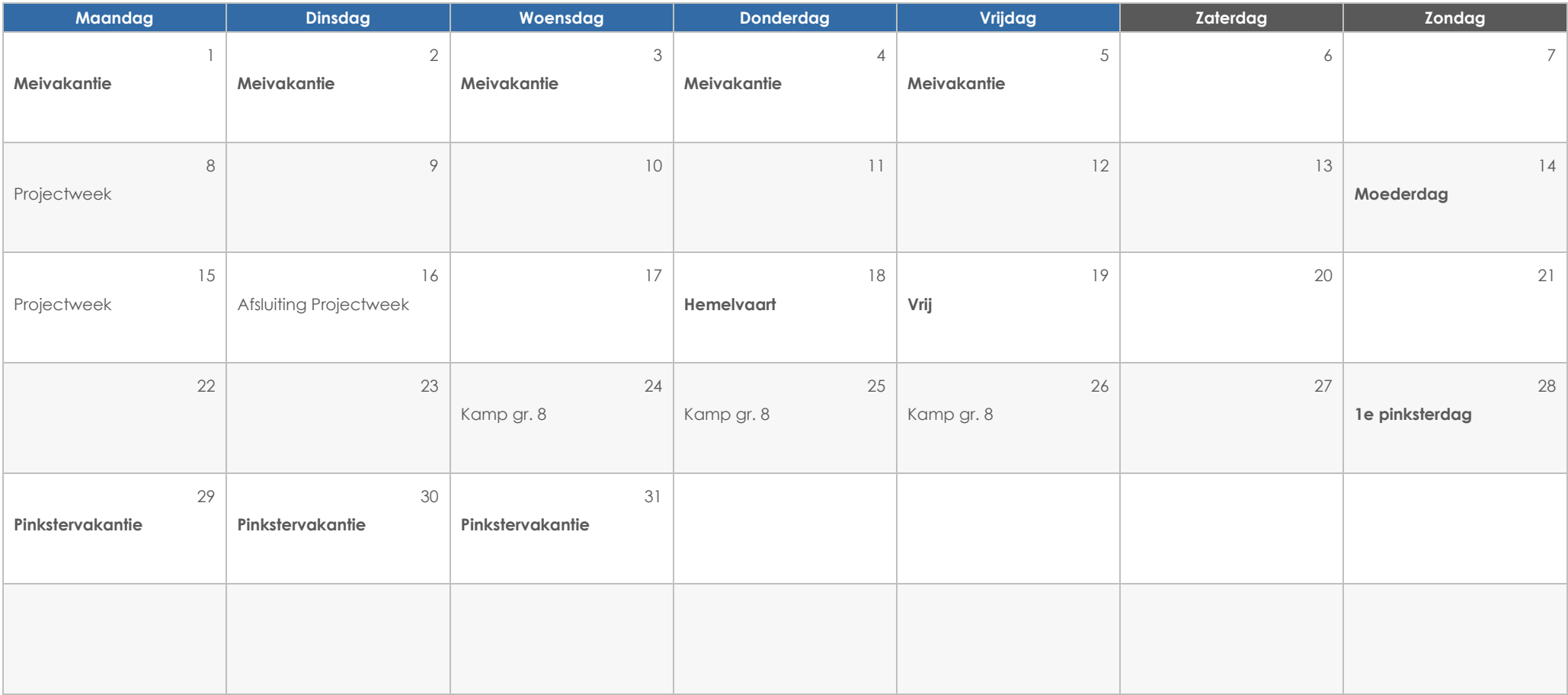

## **GEBEURTENISSEN**

#### **Koptekst**

Klik gewoon op een van de tijdelijke aanduidingen (bijvoorbeeld deze) en begin te typen om hier uw eigen tekst in te voeren, als u meteen aan de slag wilt gaan.

#### **Koptekst**

Wilt u een afbeelding invoegen vanuit uw bestanden of een vorm, tekstvak of tabel toevoegen? U hebt het begrepen! Tik op het tabblad Invoegen van het lint op de optie die u nodig hebt.

#### **Koptekst**

# **juni 2023**

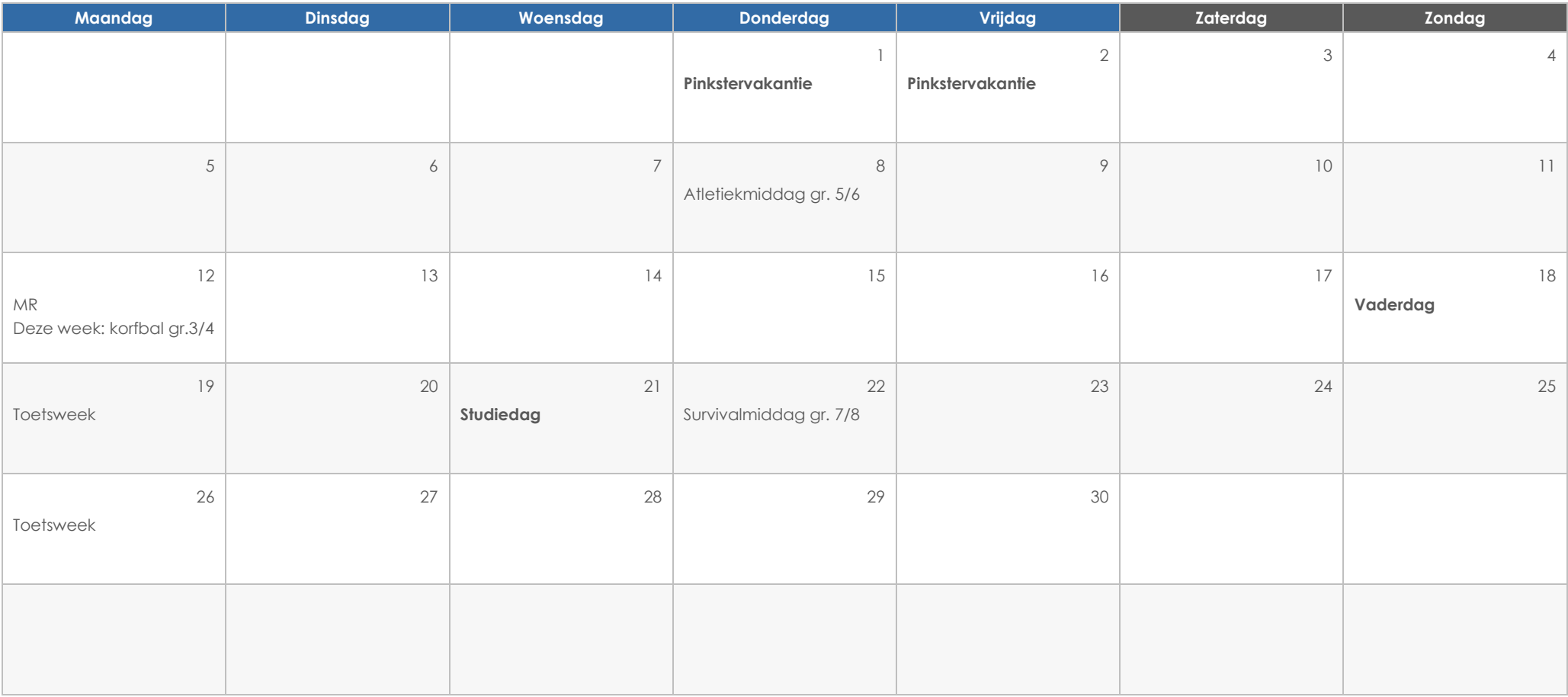

## **GEBEURTENISSEN**

#### **Koptekst**

Klik gewoon op een van de tijdelijke aanduidingen (bijvoorbeeld deze) en begin te typen om hier uw eigen tekst in te voeren, als u meteen aan de slag wilt gaan.

#### **Koptekst**

Wilt u een afbeelding invoegen vanuit uw bestanden of een vorm, tekstvak of tabel toevoegen? U hebt het begrepen! Tik op het tabblad Invoegen van het lint op de optie die u nodig hebt.

#### **Koptekst**

# **juli 2023**

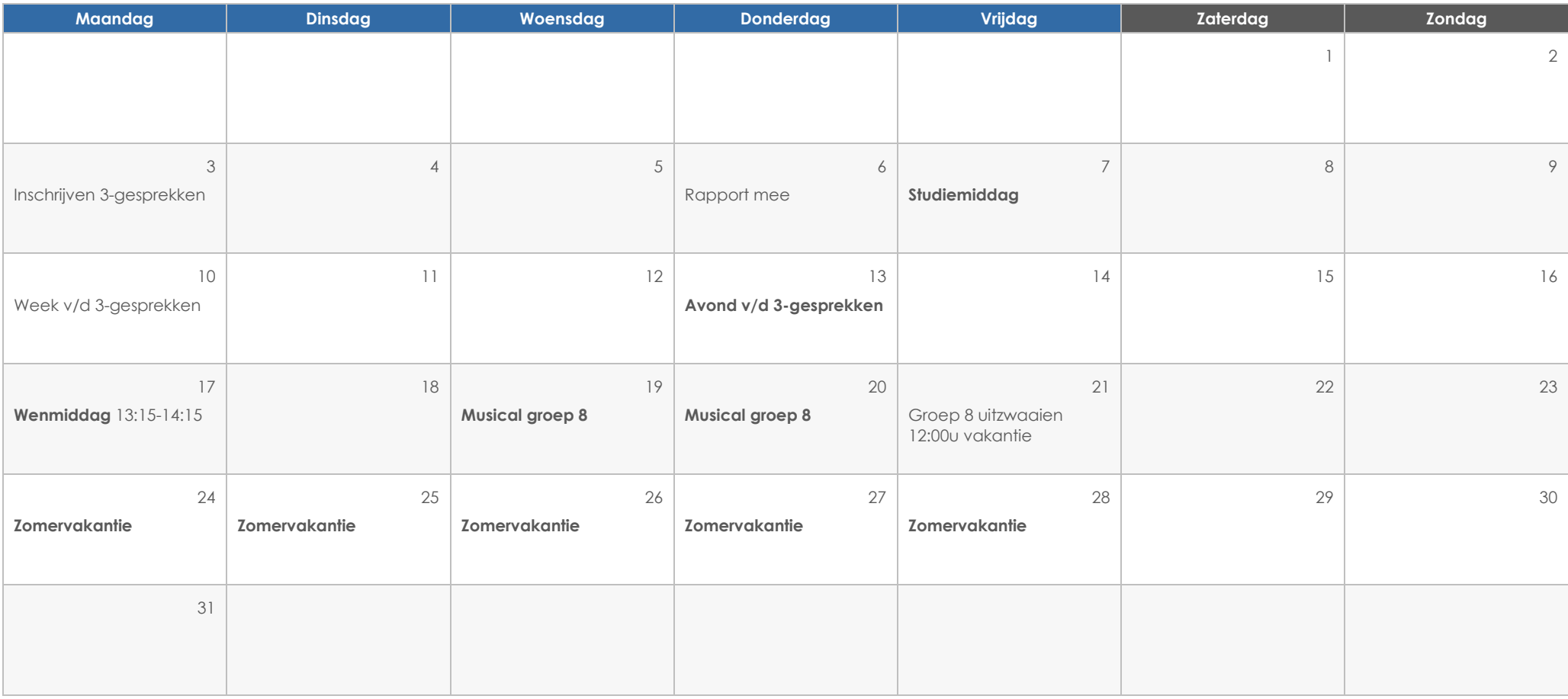

## **GEBEURTENISSEN**

#### **Koptekst**

Klik gewoon op een van de tijdelijke aanduidingen (bijvoorbeeld deze) en begin te typen om hier uw eigen tekst in te voeren, als u meteen aan de slag wilt gaan.

#### **Koptekst**

Wilt u een afbeelding invoegen vanuit uw bestanden of een vorm, tekstvak of tabel toevoegen? U hebt het begrepen! Tik op het tabblad Invoegen van het lint op de optie die u nodig hebt.

#### **Koptekst**